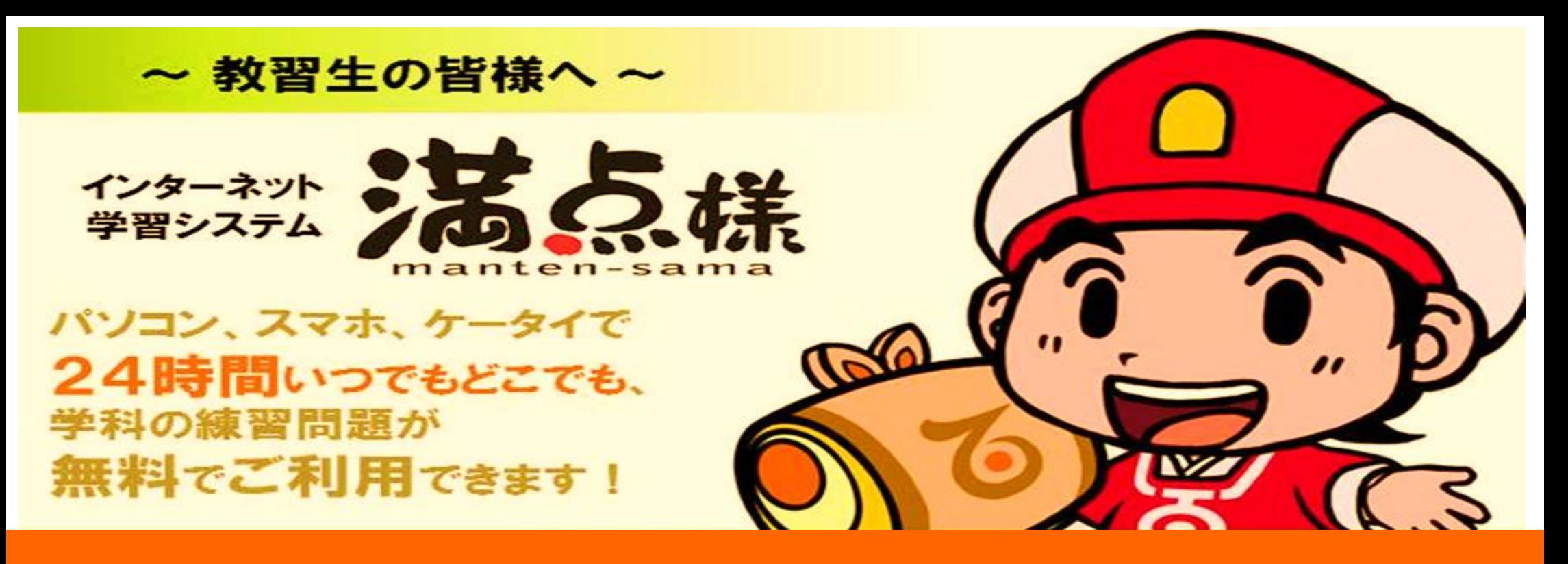

## ◆ 仮免学科試験を受験するためには ◆

満点様の問題が5案あるので全案合格してください。合格すると 「仕上げ問題」が出てくるので「仕上げ問題」を合格してください。 「仕上げ問題」が合格した時点で担当の先生に確認してもらい,原簿 に合格の印鑑を押してもらえたら仮免学科試験が受験可能に!

## ◆ ログイン方法 ◆

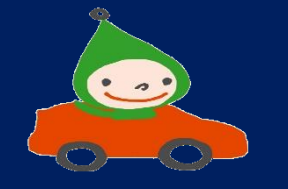

QRコード読み取り→ログイン画面 ログイン1D: 教習生番号 (原簿右上の7桁の数字) ログインパスワード:生年月日 例→7月 1日→「0701」

## 7月25日→「0725」もしくは「725」

## ◆ログイン画面はこちらから◆

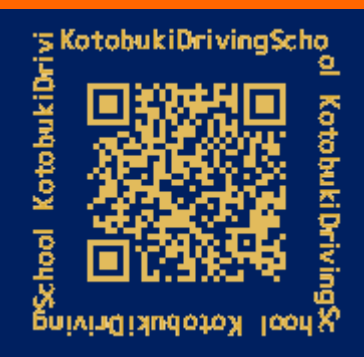

https://mantensama.jp/kotobukids

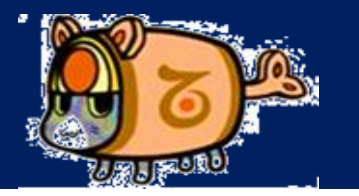